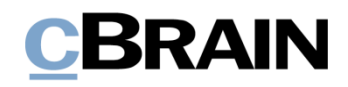

## **F2**

cPort Managementbericht

Version 8

# **CBRAIN**

### Inhaltsverzeichnis

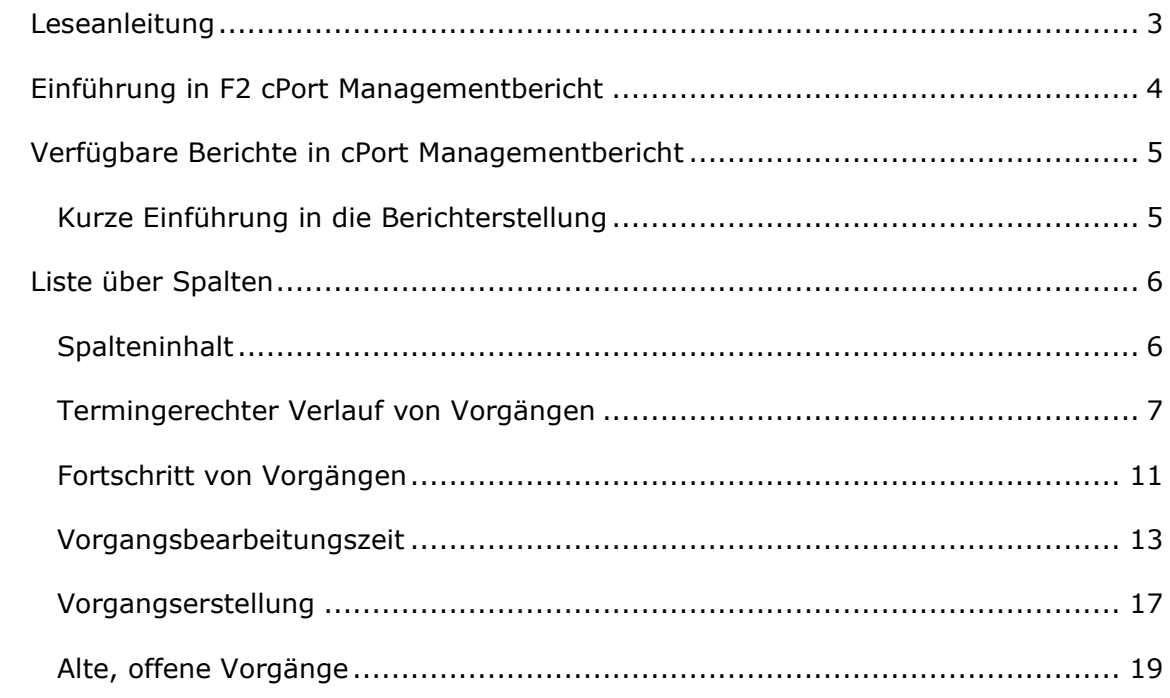

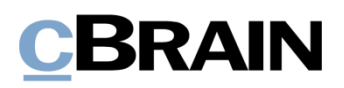

## <span id="page-2-0"></span>**Leseanleitung**

Dieses Benutzerhandbuch wendet sich an Benutzer von cPort Managementbericht.

Neben einer kurzen Einführung in cPort Managementbericht beinhaltet das Benutzerhandbuch auch eine allgemeine Beschreibung der Funktionalität, die sich an bewährten Methoden für digitale Arbeitsgänge orientiert.

Dieses Benutzerhandbuch wurde auf Grundlage einer F2-Version inkl. der Integration sämtlicher Zukaufsmodule erstellt. Daher kann es vorkommen, dass F2 sich Ihnen anders darstellt als in diesem Handbuch beschrieben. Dies ist abhängig davon, wie viele Zukaufsmodule Ihre Organisation in der F2-Lösung installiert hat.

Schaltflächen, die in F2 angeklickt werden können, sind in diesem Schriftstück **fettgedruckt** hervorgehoben, während Hinweise auf Felder und Bereiche in F2 mit Anführungszeichen ("") angegeben sind.

Verweise auf andere Abschnitte in diesem Benutzerhandbuch oder auf weitere Dokumentation sind *kursiv*-geschrieben.

Aus Gründen der besseren Lesbarkeit wird im nachfolgenden Text das "generische Maskulinum" verwendet, d.h. es wird auf die gleichzeitige Verwendung männlicher und weiblicher Sprachformen verzichtet. Die hier verwendeten männlichen Personenbezeichnungen schließen dabei die jeweils weibliche Form mit ein.

Viel Vergnügen.

# **BRAIN**

## <span id="page-3-0"></span>**Einführung in F2 cPort Managementbericht**

F2 cPort Managementbericht ist ein Werkzeug für Datenauszüge, worauf Sie zugreifen können, wenn Sie das Recht "cPort-Zugriff verwalten" besitzen.

Das Zukaufsmodul F2 cPort Managementbericht beruht auf dem F2 cPort-Modul und wurde entwickelt, um auf Datenauszügen basierende Berichte mit Managementinformationen zu erstellen. Die Datenauszüge geben Ihnen einen statistischen Einblick in Vorgangsbearbeitungszeit, Fristeinhaltung, Antwortzeiten und Ähnliches.

Der Fokus dieses Handbuchs sind die Informationen und Daten, die F2 cPort Managementbericht für Berichte extrahieren kann. Die Funktionsweise von cPort ist nicht Gegenstand dieses Handbuchs. Sehen Sie dazu stattdessen *F2 cPort Analyse – Benutzerhandbuch.*

Das Handbuch ist nach Berichttypen eingeteilt, die in F2 cPort Managementbericht enthalten sind. Die Berichte selbst sowie deren Standardeinrichtungen werden Ihnen im Anhang *Berichtbeschreibungen für F2 cPort Managementbericht* beschrieben.

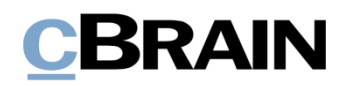

## <span id="page-4-0"></span>**Verfügbare Berichte in cPort Managementbericht**

Sie erhalten F2 cPort Managementbericht mit fünf verschiedenen Gruppen von Daten zur Berichterstellung im Zusammenhang mit:

- <span id="page-4-1"></span>1. Termingerechter Verlauf von Vorgängen
- 2. Fortschritt von Vorgängen
- 3. Vorgangsbearbeitungszeit
- 4. Vorgangserstellung
- 5. Alte, offene Vorgänge

### **Kurze Einführung in die Berichterstellung**

Im cPort-Modul können Sie Ad-hoc-Berichte erstellen, also Berichte, die nicht voreingestellt sind. Über "Protokoll auswählen" können Sie die Gruppe von Spalten wählen, welche Sie zur Erstellung eines Berichts verwenden möchten. Hierzu wählen Sie in den Einrichtungen "Keine Einrichtung" aus.

Im Bereich "Spalte auswählen" finden Sie zwei Arbeitsbereiche. Links sehen Sie die Spalten, die Sie in einen Auszug einbeziehen können. Der Bereich rechts ist zunächst leer.

Klicken Sie auf eine Spalte im linken Bereich, um diese zu einem Bericht hinzuzufügen. Klicken Sie anschließend auf das Symbol . Die gewählte Spalte wird dann in den Arbeitsbereich rechts verschoben und damit in den Berichtauszug einbezogen (siehe folgende Abbildung).

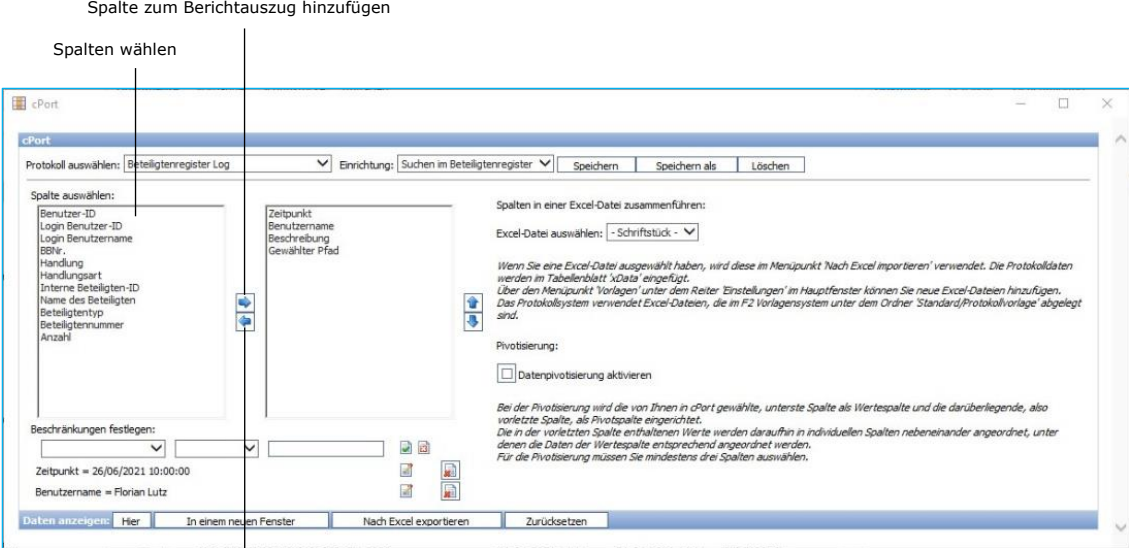

Spalte aus dem Berichtauszug entfernen

**Abbildung 1: cPort**

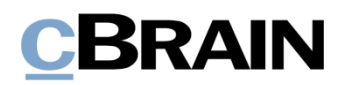

## <span id="page-5-0"></span>**Liste über Spalten**

Dieses Dokument beinhaltet eine komplette Liste über die Daten, welche die Grundlage für die Berichterstellung bilden. Dies geschieht in Bezug auf:

- 1. [Termingerechter Verlauf von Vorgängen](#page-6-0)
- 2. [Fortschritt von Vorgängen](#page-10-0)
- 3. [Vorgangsbearbeitungszeit](#page-12-0)
- 4. [Vorgangserstellung](#page-16-0)
- 5. Alte, [offene Vorgänge](#page-18-0)

Unten sehen Sie, welche Spalten innerhalb der fünf Datengruppen zur Verfügung stehen.

## <span id="page-5-1"></span>**Spalteninhalt**

Die Tabellen auf den nachfolgenden Seiten enthalten folgende Spalten:

- **Name**: Name der Spalte in der cPort-Übersicht und bei Datenauszügen direkt in cPort und Excel.
- **Beschreibung**: Beschreibung von Inhalt und Funktion der Spalte.
- **Format**: Angabe des zurückgegebenen Formats (Zahl, Text, Datum, u.v.m.).
- **Beispiele**: Beispiel für einen zurückgegebenen Wert.

**Hinweis**: Daten können ein anderes Format als hier angegeben haben, wenn Sie diese in Excel exportieren.

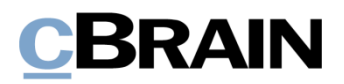

## <span id="page-6-0"></span>**Termingerechter Verlauf von Vorgängen**

Spalten, die bei der Einrichtung von Berichten zur Bearbeitungszeit und Fristeinhaltung von Vorgängen verfügbar sind.

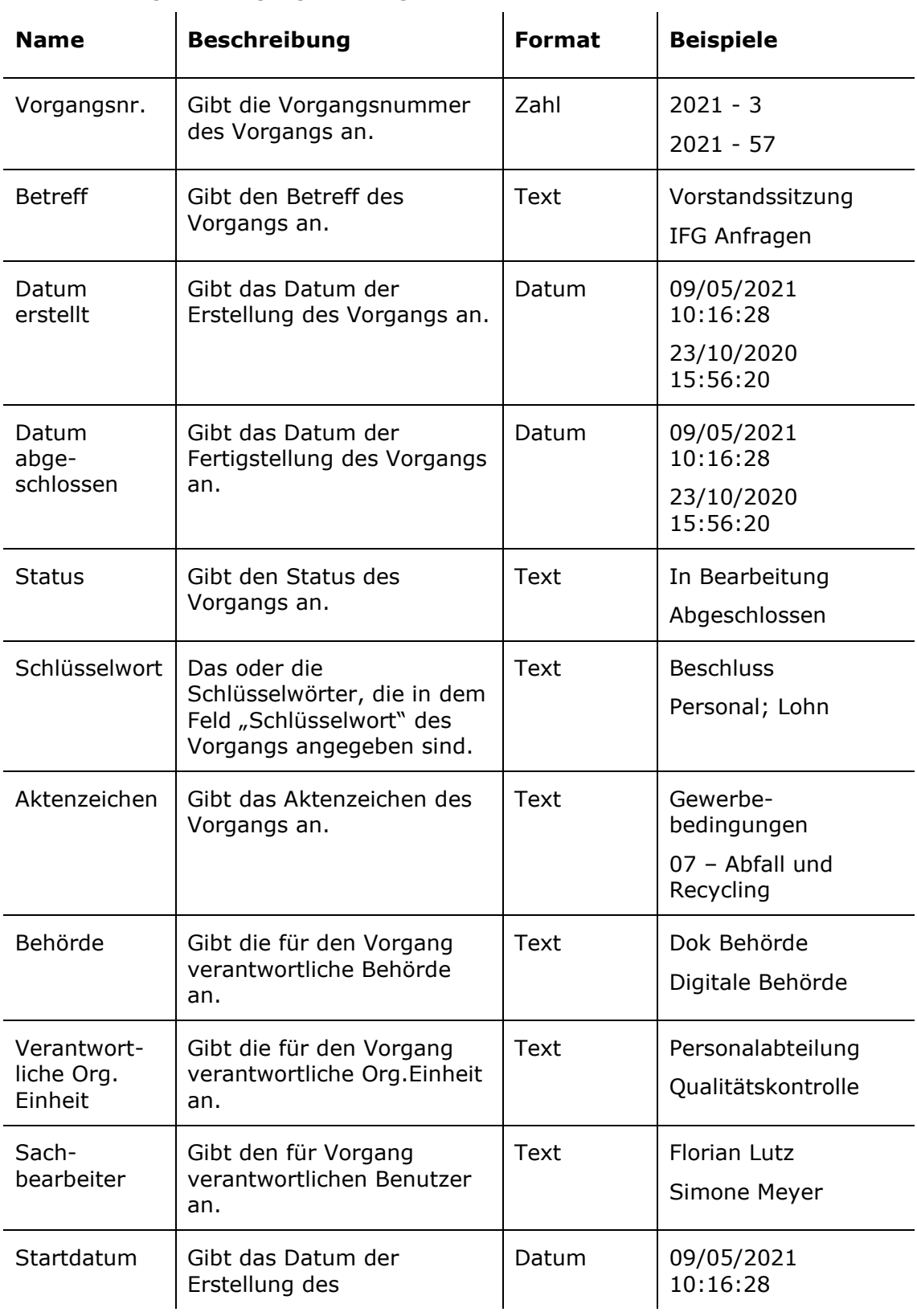

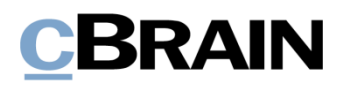

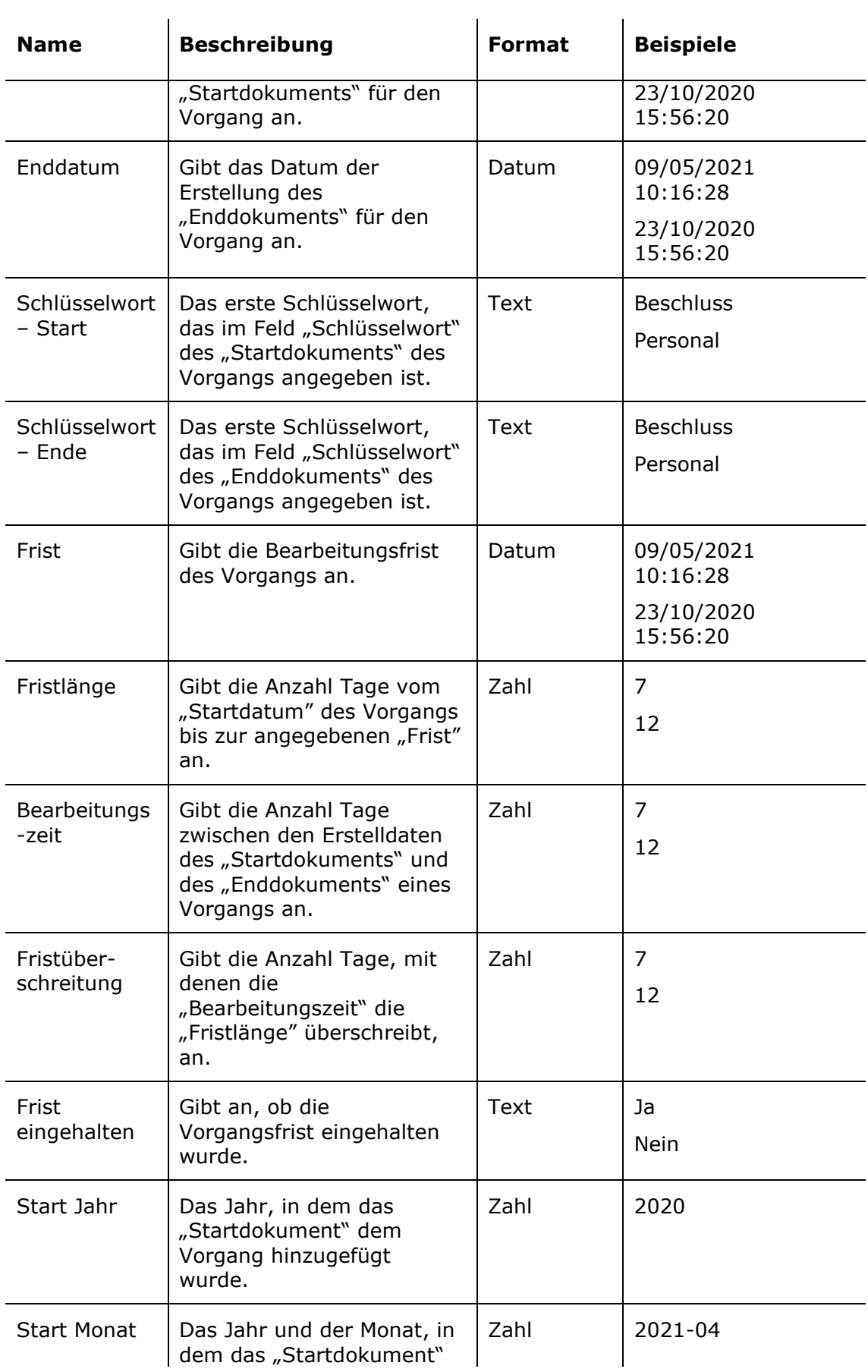

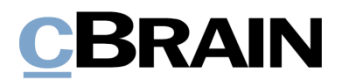

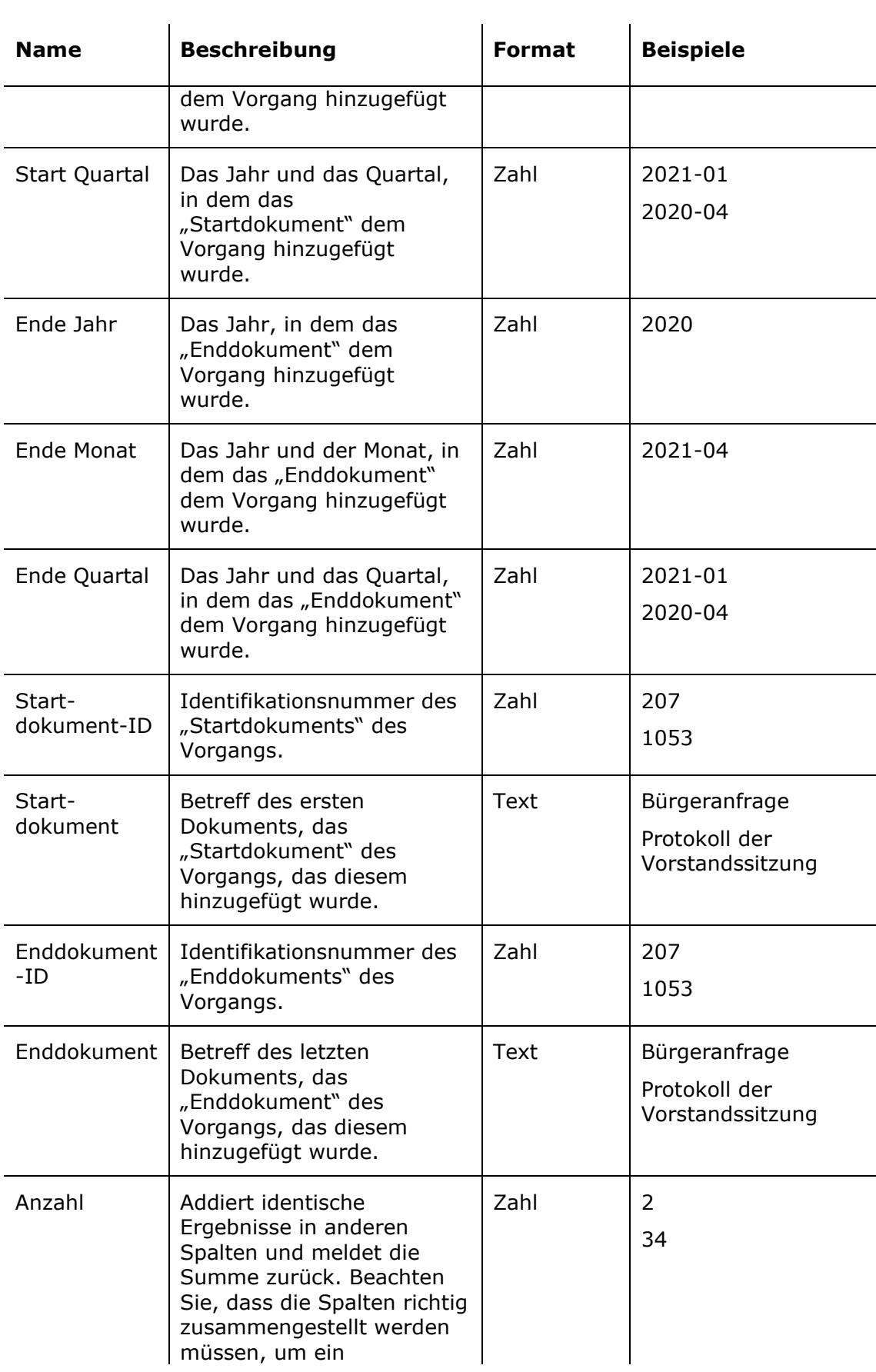

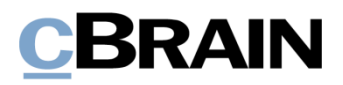

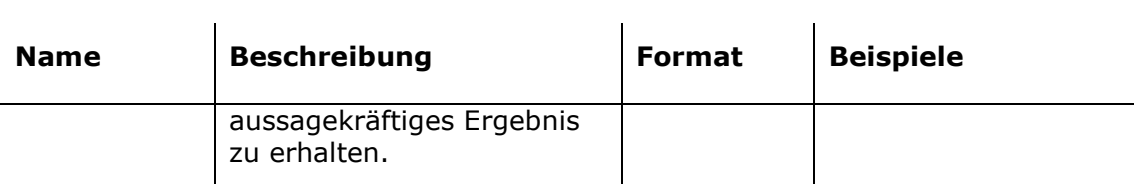

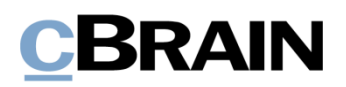

## <span id="page-10-0"></span>**Fortschritt von Vorgängen**

Spalten, die bei der Einrichtung von Berichten zur Erstellung, Bearbeitung und dem Abschluss von Vorgängen innerhalb eines gewählten Zeitraums verfügbar sind.

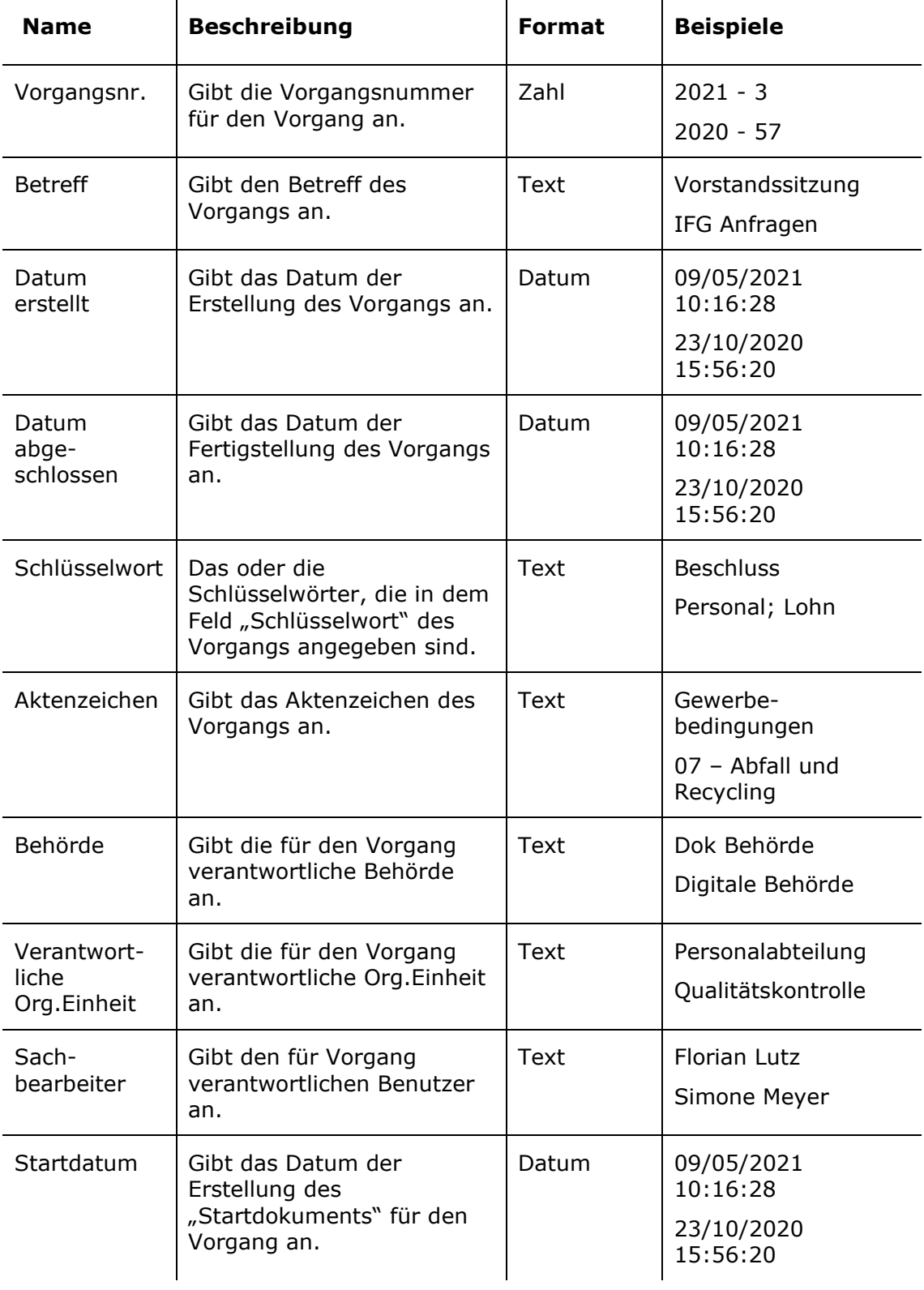

![](_page_11_Picture_0.jpeg)

![](_page_11_Picture_175.jpeg)

![](_page_12_Picture_0.jpeg)

## <span id="page-12-0"></span>**Vorgangsbearbeitungszeit**

Spalten, die bei der Einrichtung von Berichten über den Bearbeitungszeitraum von Vorgängen verfügbar sind. Die Berichte beziehen sich ausschließlich auf Vorgänge mit ein oder mehreren Dokumenten, die ein Briefdatum haben.

![](_page_12_Picture_313.jpeg)

![](_page_13_Picture_0.jpeg)

![](_page_13_Picture_274.jpeg)

![](_page_14_Picture_0.jpeg)

![](_page_14_Picture_271.jpeg)

![](_page_15_Picture_0.jpeg)

![](_page_15_Picture_33.jpeg)

![](_page_16_Picture_0.jpeg)

## <span id="page-16-0"></span>**Vorgangserstellung**

Spalten, die bei der Einrichtung von Berichten in Bezug auf das Erstellen und Abschließen von Vorgängen verfügbar sind. Die Berichte werden für bestimmte Zeiträume und/oder bestimmte Sachbearbeiter, Org.Einheiten oder Behörden erstellt.

![](_page_16_Picture_302.jpeg)

![](_page_17_Picture_0.jpeg)

![](_page_17_Picture_112.jpeg)

![](_page_18_Picture_0.jpeg)

## <span id="page-18-0"></span>**Alte, offene Vorgänge**

Spalten, die bei der Einrichtung von Berichten verfügbar sind, die einen Überblick über offene Vorgänge geben sowie helfen zu sehen, welche evtl. aussortiert werden müssen.

![](_page_18_Picture_278.jpeg)

![](_page_19_Picture_0.jpeg)

## **F2**

Berichtbeschreibungen cPort Managementbericht

Version 8

## **Inhaltsverzeichnis**

![](_page_20_Picture_141.jpeg)

## <span id="page-21-0"></span>**Berichte**

Sie erhalten das Zukaufsmodul F2 cPort Managementbericht mit vorab definierten Berichteinrichtungen, mit denen Sie leicht Datenauszüge zu folgenden Aspekten erstellen können:

- 1. Termingerechter Verlauf von Vorgängen
- 2. Fortschritt von Vorgängen
- 3. Vorgangsbearbeitungszeit
- 4. Vorgangserstellung
- 5. Alte offene Vorgänge

Im Folgenden finden Sie eine Beschreibung der vorab definierten Berichteinrichtungen, die Sie mit cPort Managementbericht erhalten. Hier wird beschrieben:

- Was die Berichte allgemein zeigen.
- Welche Standardeinrichtungen für welchen Bericht verfügbar sind.
- Welche konkreten Spalten die Einrichtungen beinhalten.
- Welche Einschränkungen Sie evtl. ausfüllen müssen, damit die Sie einen sinnvollen Auszug erhalten.

Der Datenauszug kann sowohl direkt im cPort-Modul angezeigt als auch in Excel exportiert werden, wo Sie ihn weiterbearbeiten können. Informationen zum Umgang mit dem cPort-Modul finden Sie im *F2 cPort Analyse - Benutzerhandbuch*.

|     |                     | Zugriff Dokumententyp Dokumentennummer Dokumententyp |          | <b>Aktuelle</b><br>Platzierung | <b>Verantwortlicher</b>                           | <b>Verantwortliche</b><br><b>Org.Einheit</b>     | <b>Archivbereich Bcc Anfrage</b> |       | Anfrage<br>abgeschlossen | Anfrageersteller |
|-----|---------------------|------------------------------------------------------|----------|--------------------------------|---------------------------------------------------|--------------------------------------------------|----------------------------------|-------|--------------------------|------------------|
| All | <b>DraftDossier</b> |                                                      | Internal |                                |                                                   |                                                  | Archive                          | False | False                    |                  |
| All | DraftDossier        |                                                      | Internal |                                |                                                   |                                                  | Archive                          | False | False                    |                  |
| All | DraftDossler        |                                                      | Internal |                                |                                                   |                                                  | Archive                          | True  | True                     | Schüler B4       |
| All | <b>DraftDossler</b> |                                                      | Internal |                                | 1 Minister Sekretariat                            | 1 Minister Sekretariat                           | Archive                          | False | False                    |                  |
| All | <b>DraftDossier</b> |                                                      | Internal |                                | 1 Minister Sekretariat                            | 1 Minister Sekretariat                           | Archive                          | False | False                    |                  |
| All | <b>DraftDossier</b> |                                                      | Internal |                                | 1 Minister Sekretariat                            | 1 Minister Sekretariat                           | Archive                          | False | False                    |                  |
| All | <b>DraftDossier</b> |                                                      | Internal |                                | 1 Minister Sekretariat                            | 1 Minister Sekretariat                           | Archive                          | False | False                    |                  |
| All | DraftDossier        |                                                      | Internal |                                | Abteilungsgruppe Z 1<br>Personalangelelegenheiten | Abtelungsgruppe Z 1<br>Personalangelelegenheiten | Archive                          | False | False                    |                  |
| All | DraftDossier        |                                                      | Internal |                                | Administrator                                     | <b>ABC Ministerium</b>                           | Archive                          | False | False                    |                  |
| All | DraftDossier        |                                                      | Internal |                                | Administrator                                     | <b>ABC Ministerium</b>                           | Archive                          | False | False                    |                  |
| All | DraftDossier        |                                                      | Internal |                                | Administrator                                     | <b>ABC Ministerium</b>                           | Archive                          | False | False                    |                  |
| All | <b>DraftDossier</b> |                                                      | Internal |                                | Administrator                                     | <b>ABC Ministerium</b>                           | Archive                          | False | False                    |                  |
| All | DraftDossier        |                                                      | Internal |                                | Administrator                                     | <b>ABC Ministerium</b>                           | Archive                          | False | False                    |                  |
| All | <b>DraftDossier</b> |                                                      | Internal |                                | Administrator                                     | <b>ABC Ministerium</b>                           | Archive                          | False | False                    |                  |
| All | <b>DraftDossier</b> |                                                      | Internal |                                | Administrator                                     | <b>ABC Ministerium</b>                           | Archive                          | False | False                    |                  |

**Abbildung 1: Beispiel eines Datenauszugs im cPort-Modul**

### <span id="page-21-1"></span>**Berichte über den termingerechten Verlauf von Vorgängen**

Für die Spalten stehen Ihnen vier verschiedene Berichtseinrichtungen zur Verfügung, die mit dem termingerechten Verlauf von Vorgängen verknüpft sind. Die Einrichtungen basieren auf den Schlüsselwörtern, die den Start- und Enddokumenten der Vorgänge zugeordnet sind.

Für jede Einrichtung wurde eine Reihe von Einschränkungen definiert, die einen genauen Auszug gewährleisten sollen. Sie können weitere Einschränkungen hinzufügen, wenn Sie Daten beispielsweise für eine bestimmte Org.Einheit oder einen bestimmten Benutzer extrahieren möchten. Lesen Sie mehr über die Auswahl von Einschränkungen zur Optimierung der Datenauszüge in *F2 cPort Analyse - Benutzerhandbuch*.

Die Einrichtungen und die dazugehörigen Einschränkungen werden Ihnen im Folgenden beschrieben.

#### <span id="page-22-0"></span>**"Vorlage"**

Die Einrichtung "Vorlage" zeigt Ihnen an, inwieweit die Sachbearbeitung in der Org.Einheit oder Behörde termingerecht verläuft.

![](_page_22_Picture_195.jpeg)

Folgende Spalten sind in der Einrichtung enthalten:

#### **Einschränkungen von "Vorlage"**

Mit den Einschränkungen der Einrichtung "Vorlage" geben Sie die Schlüsselwörter für die Start- und Enddokumente des Vorgangs ein, auf deren Grundlage die Bearbeitungszeit berechnet wird.

Folgende Einschränkungen sind eingeschlossen:

![](_page_23_Picture_244.jpeg)

#### <span id="page-23-0"></span>**"Vorlage – pro Behörde – Pro Jahr/Quartal/Monat"**

Die Einrichtungen "Vorlage – pro Behörde – Pro Jahr/Quartal/Monat" gibt Ihnen einen Überblick über die abgeschlossenen Vorgänge der Behörde auf Jahres-, Quartals-, oder Monatsbasis.

Folgende Spalten sind in den Einrichtungen enthalten:

 $\hat{\mathbf{r}}$ 

![](_page_23_Picture_245.jpeg)

#### **Einschränkungen von "Vorlage – pro Behörde – Pro Jahr/Quartal/Monat"**

Mit den Einschränkungen der Einrichtungen "Vorlage - pro Behörde - Pro Jahr/Quartal/Monat" geben Sie die Schlüsselwörter für die Start- und Enddokumente eines Vorgangs an.

Folgende Einschränkungen sind eingeschlossen:

![](_page_23_Picture_246.jpeg)

## <span id="page-24-0"></span>**Berichte über den Fortschritt von Vorgängen**

Für die mit dem Fortschritt von Vorgängen verknüpften Spalten stehen Ihnen vier verschiedene Berichteinrichtungen zur Verfügung. Die Einrichtungen bieten einen Überblick über die Erstellung, Bearbeitung und Fertigstellung von Vorgängen innerhalb eines bestimmten Zeitraums.

Für jede Einrichtung wurde eine Reihe von Einschränkungen definiert, die einen genauen Auszug gewährleisten sollen. Es können weitere Einschränkungen hinzugefügt werden, wenn Daten gezogen werden sollen, beispielsweise für eine bestimmte Org.Einheit oder einen bestimmten Benutzer. Lesen Sie mehr über die Auswahl von Einschränkungen zur Optimierung der Datenauszüge in *F2 cPort Analyse - Benutzerhandbuch*.

Die Einrichtungen und die dazugehörigen Einschränkungen werden im Folgenden beschrieben.

#### <span id="page-24-1"></span>**"Vorlage - Jahr"**

Die Einrichtung "Vorlage - Jahr" zeigt Ihnen alle Vorgänge an und gibt an, ob diese im gewählten Jahr erstellt, abgeschlossen und bearbeitet wurden.

![](_page_24_Picture_185.jpeg)

Folgende Spalten sind in der Einrichtung enthalten:

#### **Einschränkungen von "Vorlage - Jahr"**

Mit den Einschränkungen der Einrichtung "Vorlage - Jahr" geben Sie den Zeitraum an, auf welchen sich der Status des Berichts beziehen soll

Folgende Einschränkungen sind eingeschlossen:

![](_page_25_Picture_253.jpeg)

#### <span id="page-25-0"></span>**"Vorlage – Eingehend/Abgeschlossen/In Bearbeitung Jahr"**

Die Einrichtungen "Vorlage – Eingehend/Abgeschlossen/In Bearbeitung Jahr" zeigen Ihnen die Vorgänge der Behörde an, die im gewählten Jahr den Status "Eingehend", "Abgeschlossen" oder "In Bearbeitung" haben.

Folgende Spalten sind in den Einrichtungen enthalten:

![](_page_25_Picture_254.jpeg)

#### **Einschränkungen von "Vorlage – Eingehend/Abgeschlossen/In Bearbeitung Jahr"**

Mit den Einschränkungen der Einrichtungen von "Vorlage -Kommendes/Abgeschlossenes/ In Bearbeitung Jahr" extrahieren Sie nur Daten von Vorgängen, die im gewählten Jahr eingehend, abgeschlossen oder in Bearbeitung sind.

Folgende Einschränkungen sind eingeschlossen:

![](_page_25_Picture_255.jpeg)

![](_page_26_Picture_163.jpeg)

### <span id="page-26-0"></span>**Berichte über Vorgangsbearbeitungszeit**

Für die mit der Vorgangsbearbeitungszeit verknüpften Spalten stehen Ihnen zehn verschiedene Berichteinrichtungen zur Verfügung. Den Einrichtungen liegen die Bearbeitungszeiten für Vorgänge mit spezifischen Schlüsselwörtern zugrunde und Sie können diese für jede verantwortliche Behörde, Org.Einheit und Sachbearbeiter in den angegebenen Zeiträumen erstellen.

Für jede Einrichtung wurde eine Reihe von Einschränkungen definiert, die einen genauen Auszug gewährleisten sollen. Es können verschiedene Einschränkungen hinzugefügt werden, wenn Daten gezogen werden sollen, beispielsweise für eine bestimmte Org.Einheit oder einen bestimmten Benutzer. Lesen Sie mehr über die Auswahl von Einschränkungen zur Optimierung der Datenauszüge in *F2 cPort Analyse - Benutzerhandbuch*.

Die Einrichtungen und die dazugehörigen Einschränkungen werden im Folgenden beschrieben.

#### <span id="page-26-1"></span>**"Vorlage"**

Die Einrichtung "Vorlage" gibt Ihnen einen Überblick über Bearbeitungszeiten sowohl für abgeschlossene Vorgänge als auch solche, die bearbeitet werden und mit einem spezifischen Schlüsselwort verknüpft sind, bzw. mit welchen anderen Schlüsselwörtern, die Vorgänge verknüpft sind.

![](_page_26_Picture_164.jpeg)

Folgende Spalten sind in der Einrichtung enthalten:

![](_page_27_Picture_207.jpeg)

#### **Einschränkungen von "Vorlage"**

Mit den Einschränkungen der Einrichtung "Vorlage" definieren Sie die Schlüsselwörter, die jeweils mit dem Start- und Enddokument des Vorgangs verknüpft werden sollen.

Folgende Einschränkungen sind eingeschlossen:

![](_page_27_Picture_208.jpeg)

#### <span id="page-27-0"></span>**"Vorlage – pro Behörde/Einheit/Sachbearbeiter- Durchschnitt pro Jahr/Monat/Quartal"**

Die Einrichtungen "Vorlage - pro Behörde/Einheit/Sachbearbeiter- Durchschnitt pro Jahr/Monat/Quartal" zeigen Ihnen die durchschnittliche Bearbeitungszeit eines Vorgangs von einer Behörde, einer Org.Einheit oder eines Sachbearbeiters an. Die Vorgänge können Sie anhand von Schlüsselwörtern auswählen und auf Jahres-, Quartals- oder Monatsbasis analysieren.

Folgende Spalten sind in den Einrichtungen enthalten:

![](_page_28_Picture_188.jpeg)

#### **Einschränkungen von "Vorlage – pro Behörde/Einheit/Sachbearbeiter-Durchschnitt pro Jahr/Monat/Quartal"**

Mit den Einschränkungen der Einrichtungen "Vorlage – pro Behörde/Einheit/Sachbearbeiter- Durchschnitt pro Jahr/Monat/Quartal" geben Sie die Schlüsselwörter an, die jeweils mit dem Start- und Enddokument des Vorgangs verknüpft sein sollen.

Folgende Einschränkungen sind eingeschlossen:

![](_page_28_Picture_189.jpeg)

### <span id="page-28-0"></span>**Berichte über Vorgangserstellung**

Für die mit der Vorgangserstellung verknüpften Spalten stehen Ihnen acht verschiedene Berichteinrichtungen zur Verfügung. Die Einrichtungen geben Ihnen einen Überblick über den Abschluss und eine eventuelle Registrierung von Vorgängen als Ganze sowie aufgeteilt in Behörde, Org.Einheit und Sachbearbeiter.

Für jede Einrichtung wurde eine Reihe von Einschränkungen definiert, die einen genauen Auszug gewährleisten sollen. Es können verschiedene Einschränkungen hinzugefügt werden, wenn Daten gezogen werden sollen, beispielsweise für eine bestimmte Org.Einheit oder einen bestimmten Benutzer. Lesen Sie mehr über die Auswahl von Einschränkungen zur Optimierung der Datenauszüge in F2 *cPort Analyse - Benutzerhandbuch*.

Die Einrichtungen und die dazugehörigen Einschränkungen werden im Folgenden beschrieben.

#### <span id="page-29-0"></span>**"Laufende 12 Monate"**

Die Einrichtung "Laufende 12 Monate" zeigt Ihnen alle Vorgänge an, die innerhalb der letzten 12 Monate abgeschlossen wurden.

Folgende Spalten sind in der Einrichtung enthalten:

![](_page_29_Picture_209.jpeg)

#### **Einschränkung von "Laufende 12 Monate"**

Mit der Einschränkung der Einrichtung "Laufende 12 Monate" wählen Sie nur Vorgänge, die innerhalb der letzten 12 Monate abgeschlossen worden sind.

Folgende Einschränkung ist eingeschlossen:

 $\mathbf{r}$ 

![](_page_29_Picture_210.jpeg)

#### <span id="page-29-1"></span>**"Jahr bis Datum"**

Die Einrichtung "Jahr bis Datum" zeigt Ihnen alle Vorgänge an, die im aktuellen Jahr abgeschlossen worden sind.

Folgende Spalten sind in der Einrichtung enthalten:

 $\sim$  1

![](_page_29_Picture_211.jpeg)

![](_page_30_Picture_211.jpeg)

#### **Einschränkung von "Jahr bis Datum"**

Mit der Einschränkung der Einrichtung "Jahr bis Datum" wählen Sie nur Vorgänge, die im aktuellen Jahr abgeschlossen worden sind.

Folgende Einschränkung ist eingeschlossen:

![](_page_30_Picture_212.jpeg)

#### <span id="page-30-0"></span>**"Pro Behörde/Org.Einheit/Sachbearbeiter - laufende 12 Monate"**

Die Einrichtungen "Pro Behörde/Org.Einheit/Sachbearbeiter - laufende 12 Monate" zeigen Ihnen an, wie viele Vorgänge jede Behörde, jeder Sachbearbeiter und jede Org.Einheit in den letzten 12 Monaten abgeschlossen hat.

![](_page_30_Picture_213.jpeg)

Folgende Spalten sind in der Einrichtung enthalten:

#### **Einschränkung von "Pro Behörde/Org.Einheit/Sachbearbeiter - laufende 12 Monate"**

Mit der Einschränkung der Einrichtungen "Pro Behörde/Org.Einheit/Sachbearbeiter laufende 12 Monate" werden nur Daten von Vorgängen gezogen, die innerhalb der letzten 12 Monate abgeschlossen wurden.

Folgende Einschränkung ist eingeschlossen:

![](_page_31_Picture_205.jpeg)

#### <span id="page-31-0"></span>**"Pro Behörde/Org.Einheit/Sachbearbeiter – Jahr bis Datum"**

Die Einrichtungen "Pro Behörde/Org.Einheit/Sachbearbeiter - Jahr bis Datum" zeigen Ihnen an, wie viele Vorgänge jede/r verantwortliche Behörde, Org.Einheit oder Sachbearbeiter im aktuellen Jahr abgeschlossen hat.

![](_page_31_Picture_206.jpeg)

Folgende Spalten sind in der Einrichtung enthalten:

#### **Einschränkung von "Pro Behörde/Org.Einheit/Sachbearbeiter – Jahr bis Datum"**

Mit der Einschränkung der Einrichtungen "Pro Behörde/Org.Einheit/Sachbearbeiter -Jahr bis Datum" wählen Sie Vorgänge, die im aktuellen Jahr abgeschlossen worden sind.

Folgende Einschränkung ist eingeschlossen:

![](_page_32_Picture_180.jpeg)

### <span id="page-32-0"></span>**Berichte über alte, offene Vorgänge**

Für die mit alten, offenen Vorgängen verknüpften Spalten stehen Ihnen vier verschiedene Berichteinrichtungen zur Verfügung. Die Einrichtungen basieren auf offenen Vorgängen und der Behörde, Org.Einheit oder dem Sachbearbeiter, der für sie verantwortlich ist.

Für jede Einrichtung wurde eine Reihe von Einschränkungen definiert, die einen genauen Auszug gewährleisten sollen. Es können verschiedene Einschränkungen hinzugefügt werden, wenn Daten gezogen werden sollen, beispielsweise für eine bestimmte Org.Einheit oder einen bestimmten Benutzer. Lesen Sie mehr über die Auswahl von Einschränkungen zur Optimierung der Datenauszüge in *F2 cPort Analyse - Benutzerhandbuch*.

Die Einrichtungen und die dazugehörigen Einschränkungen werden im Folgenden beschrieben.

#### <span id="page-32-1"></span>**"Vorlage"**

Die Einrichtung "Vorlage" zeigt Ihnen alle offenen Vorgänge und deren Verantwortliche innerhalb eines gewählten Zeitraums an.

![](_page_32_Picture_181.jpeg)

Folgende Spalten sind in der Einrichtung enthalten:

#### **Einschränkung von "Vorlage"**

Mit der Einschränkung der Einrichtung "Vorlage" definieren Sie, wann ein Vorgang frühestens erstellt worden sein soll.

Folgende Einschränkung ist eingeschlossen:

![](_page_33_Picture_214.jpeg)

#### <span id="page-33-0"></span>**"Vorlage – pro Behörde/Org.Einheit/Sachbearbeiter"**

 $\mathbf{r}$ 

Die Einrichtungen "Vorlage – per Behörde/enhed/Sachbearbeiter" zeigen Ihnen die Anzahl offener Vorgänge von Behörden, Org.Einheiten oder Sachbearbeitern an.

Folgende Spalten sind in der Einrichtung enthalten:

![](_page_33_Picture_215.jpeg)

#### **Einschränkung von "Vorlage – pro Behörde/Org.Einheit/Sachbearbeiter"**

Mit der Einschränkung der Einrichtungen "Vorlage – pro Behörde/Org.Einheit/Sachbearbeiter" definieren Sie das früheste Datum, an dem die Vorgänge erstellt worden sein sollen, aus denen Sie Daten extrahieren möchten.

Folgende Einschränkung ist eingeschlossen:

![](_page_33_Picture_216.jpeg)